## **Meine Touren: Onlineübersicht im DropTours**

Du hast die Möglichkeit, via Droptours auf der SAC-Aarau-Homepage online auf deine angemeldeten Touren zuzugreifen.

Auf www.sac-aarau.ch > Touren > Login kannst du dich dazu einloggen:

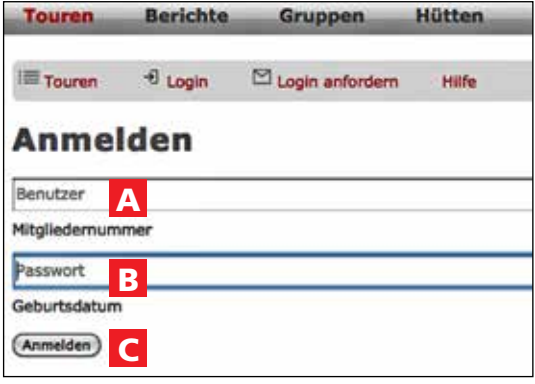

**A** Für Mitglieder: Die Mitgliedernummer findest du auf deinem SAC- Ausweis. Für Tourenleitende: Gebe hier deinen Benutzernamen wie zur Anmeldung bei DropTours an.

**B** Für Mitglieder: Als Passwort gilt das Geburtsdatum (immer mit acht Ziffern: 02.04.1970) Für Tourenleitende: Gib dein Passwort wie zur Anmeldung bei DropTours an.

**C** Anschliessend auf "Anmelden" klicken.

**Falls das Login nicht klappt:** Via dem "Briefsymbol" D im grauen Balken das Login anfordern.

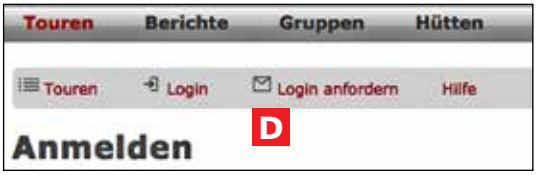

**D** Du wirst dann aufgefordert, deine E-Mail-Adresse anzugeben.

**Wichtig:** Diese E-Mail-Adresse muss derjenigen entsprechen, die bei deiner Adresse beim SAC-Zentralverband hinterlegt ist.

Nach dem Login erscheint deine persönliche Tourenübersicht

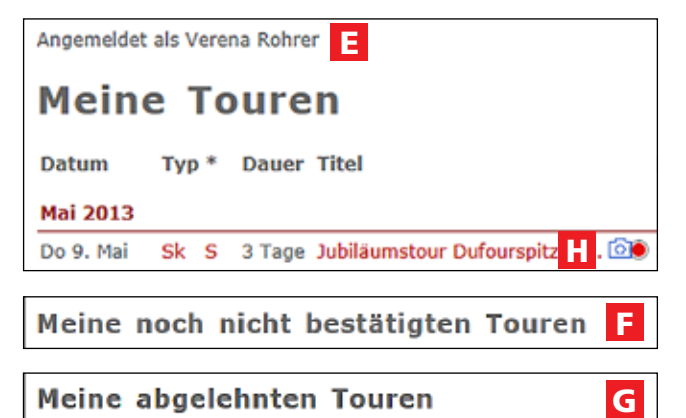

## **E Meine Touren:**

= Alle Touren, auf denen du teilgenommen hast, oder die noch bevorstehen und du als Teilnehmer bestätigt bist.

## **F Meine noch nicht bestätigten Touren:**

= Alle Touren, auf die du dich angemeldet hast, aber vom Tourenleiter noch nicht bestätigt oder abgelehnt wurden.

## **G Meine abgelehnten Touren:**

= Alle Touren, an denen deine Teilnahme abgelehnt wurde.

**Hinweis:** Erscheint hinter dem Titel der Tour ein Fotoapparat-Symbol (**H**), bedeutet dies, dass du dort via Klick direkt auf den hinterlegten Tourenbericht sowie die Fotos zugreifen kannst.